$YIIK$  372.016:004 + 371 + 378

## ОСОБЕННОСТИ ПРИМЕНЕНИЯ SMART-ТЕХНОЛОГИЙ В BY3E (НА ПРИМЕРЕ КУРСА «ИСПОЛЬЗОВАНИЕ ИНФОРМАЦИОННО-КОММУНИКАЦИОННЫХ ТЕХНОЛОГИЙ В **УЧЕБНОМ ПРОЦЕССЕ»)**

Е.К. ЛЕЙБОВА

(ФГБОУ ВПО «Новосибирский государственный педагогический университет», г. Новосибирск)

Область реализации. Данная технология используется при обучении студентов по направлению подготовки 050100.62 Педагогическое образование, профиль: История, 050400.62 Социально-экономическое образование, профиль История, специальности 050401 История на дисциплинах «Отечественная история», «Обществознание», «Мировая и художественная культура»

В настоящее время многие страны мира стремятся модернизировать систему образования на основе широкого использования информационных и коммуникационных технологий, которые сегодня предлагают новые перспективы и удивительные возможности для обучения. Россия в этом смысле не является исключением, в ее современную образовательную систему активно включаются новые технологии приобретения и усвоения знаний. SMART-технологии являются одними из них и представляют собой комплекс приемов работы на интерактивной доске (SMART Board).

Доска представляет собой сенсорный экран, подсоединенный к компьютеру, изображение с которого передает на нее проектор. Достаточно только прикоснуться к поверхности доски, чтобы начать работу, что в значительной мере упрощает учебный процесс и позволяет привлекать разнообразные интерактивные электронные ресурсы. Таким образом, актуальность работы со SMART Board на всех образовательных ступенях (от младшей школы до вуза) очевидна, ведь для того чтобы процесс образования имел успешный результат, очень важно чтобы в обучении были задействованы все основные сенсорные системы человека - визуальная, слуховая и кинестетическая.

Другим не менее важным основанием для использования SMART Board в вузе является подготовка студентов к педагогической практике, поскольку многие средние общеобразовательные учреждения города Новосибирска оснащены подобным оборудованиям. будущий педагог должен быть готов к его грамотному использованию в процессе педагогической деятельности. В нашем опыте первое знакомство студентов с «умной доской» происходит на занятиях курса «Использование информационно-коммуникационных технологий в учебном процессе» (ИИКТвУП). В данной статье мы поделимся опытом организации познавательной деятельности учащихся на SMART Board. Но сначала остановимся немного на истории ее создания.

Компания SMART представила концепцию touch-технологии интерактивной доски SMART Board в 1986 году, и уже в 1991 году была создана первая коммерческая версия продукта. С тех пор компания представила широкую линейку простых в использовании touchрешений, обеспечивающих более эффективное обучение и совместную работу. Распознавание прикосновений SMART и системы multitouch обеспечивают интуитивную работу пользователей, в том числе и из сферы образования. Сегодня приблизительно 8% классных комнат в мире оснащено интерактивными досками [1]. Конечно большинство из них установлено в Великобритании, США и Канаде, однако за последние три года это оборудование стало активно привлекаться и в российских школах, в том числе и в Новосибирске.

Преимущества использования подобного оборудования в учебном процессе очевидны. Поскольку SMART Board относится к интерактивным устройствам, при работе с ней реализуются три основных условия интерактивного обучения [2, с. 30].

1. Реактивное взаимодействие: школьники проявляют мгновенную ответную реакцию на предлагаемые им учебные ситуации.

2. Активное взаимодействие: учащиеся контролируют программу, т.е. сами решают, в каком порядке выполнять задания, и по какому пути следовать в изучении материала.

3. Обоюдное взаимодействие: школьник и SMART Board способны взаимно адаптироваться друг к другу.

В качестве основных преимуществ применения SMARTтехнологий на школьных уроках назовем следующие:

- экономия учебного времени (нет необходимости конспектировать занятия, материалы урока учащиеся могут сохранить, распечатать, вернуться к ним дома или на следующих занятиях);

- быстрый темп урока (возможность заранее создавать диаграммы, рисунки, тесты, таблицы, аудио-источники, карты и другие ресурсы для урока, т.е. преподавателю и ученикам не надо тратить время на то, чтобы написать текст на обычной доске или переходить от экрана к клавиатуре компьютера.);

- расширенная коммуникация (в режиме online на интерактивной доске можно работать с материалами урока - комментировать, вносить добавления, держать связь со всем миром, имея выход в Интернет);

- быстрое расширение методической базы (преподаватели могут создавать свою коллекцию занятий по разнообразным предметам и темам, делиться этими материалами друг с другом, использовать созданные материалы из года в год, адаптируя их под конкретную аудиторию);

- одновременное использование разных источников информации (работая одновременно с изображениями, текстом, звуком и виде. учитель имеет возможность воздействовать на визуальную, слуховую, кинестетическую систему человека одновременно, тем самым ориентируясь на каждого ученика в своем классе);

- оперативный контроль знаний и возможности листанционного обучения (преподаватели могут создавать и проводить опросы в режиме реального времени, демонстрировать ученикам результаты тестирования, каждый ученик сможет в любое время вернуться к материалам урока, изучить пропущенный материал, проверить себя).

За 3 года преподавания «ИИКТвУП» и последующей педагогической практики нами совместно со студентами ИИГСО был разработан комплекс заданий для SMART Board по предметам «Отечественная история», «Обществознание», «Мировая и художественная культура». Среди школ и гимназий, в которых успешно прошла апробация данного комплекса, назовем Вторую Новосибирскую Гимназию. Экономический лицей и СОШ № 113. Также у нас имеются совместные со студентами публикации, в которых мы делимся нашим опытом работы на данном интерактивном оборудовании (см., например,  $3)$ .

Далее мы опишем основные функции SMART Board, подчеркивая возможности и преимущества их использования на интерактивной сенсорной доске. Также мы представим варианты заданий для школьных уроков с применением основных управляющих кнопок из меню.

Общие функции:

1) использование для писания (при помощи маркера или виртуальной клавиатуры) - замена обычной доски;

2) показ визуальных материалов (в том числе любых презентаций) - замена экрана;

3) работа с любой обучающей программой, установленной на компьютере (движения маркером или пальцем по доске равносильны движению мышью по рабочему столу) - замена монитора.

Работа с управляющими кнопками (в порядке их расположения на панели инструментов слева направо):

1) Шторка (затемнение экрана). Может использоваться на занятиях при выполнении проверочных заданий; можно использовать при играх «Продолжение нарисованной картинки / схемы»; «шторка» также удобна для постепенного знакомства с материалом.

Пример задания. Узнайте, чьи перед вами портреты. Назовите также период их княжения.

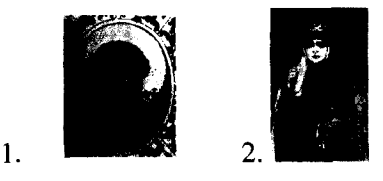

Поскольку при помощи функции «затемнение части экрана» учитель скрыл имена этих людей (1 - Ярослав Мудрый (1019 - 1054), 2 - Ольга (945 - 972)), школьники сначала высказывают свои предположения вслух, а потом проверяют ответы, открыв «шторку».

2) Фотографирование (захват экрана). Позволяет захватывать изображение отдельного окна, всего экрана или его части в файл Notebook. Можно использовать для сохранения изображений или их частей, например, для составления тематического пазла или коллажа.

Пример задания. Составьте из предложенных фрагментов герб нашего государства.

Предварительно учитель разъединяет цельное изображение при помощи функции «захват области». Рисунок слева - вариант такого пазла. Выполняя задание, ученик составляет герб, перетаскивая н правильном порядке его фрагменты. Итоговый вариант изображения герба РФ вы видите справа.

76

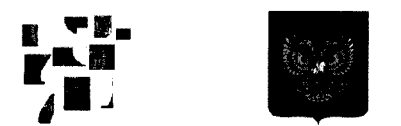

3) Стрелка (перетаскивание объектов). Позволяет перетащить объект по экранному полю. Используется в заданиях типа «Вставь пропущенное слово / символ», «Открой и узнаешь», «Классификация по определенному признаку».

Пример задания. Расположите законодательные акты, представленные на доске, в иерархичном порядке. После того, как ученик при помощи функции «перетаскивание» расположит акты в нужном порядке, они будут представлены следующим образом:

> Конституция РФ Федеральные конституционные законы РФ Федеральные законы РФ Акты (указы) Президента РФ

Акты (постановления) правительства РФ

4) Художественное перо (работа с маркерами любых цветов). Позволяет писать и рисовать. При помощи этой функции можно выполнить задания, в которых требуется подчеркнуть правильный ответ, заполнить схему, таблицу, дописать предложение, озаглавить картину, подписать части изображения.

Пример задания. Что является лишним в ряду (лишнее слово вычеркните и кратко объясните свой выбор).

Перун, Стрибог, Плутос, Сварог, Велес

Ученику необходимо вычеркнуть маркером (как показано в примере) или проведя пальцем по SMART доске то слово, которое он считает лишним. (В задании лишнее имя Плутос, поскольку это греческий бог, остальные имена славянских богов периода язычества).

5) Ластик. Стирает сделанные маркером пометки. Удобно его использование при выполнении задания «Работа над ошибками».

Пример задания. Журналист, который освещал события современных боевых действий, перепутал названия стран, в которых они ведутся в данный момент, указав несколько лишних государств. Ливия, *(Иран),* Ирак, *(Япония), (Бразилия),* Йемен.

При помощи «ластика» ученик исправляет ошибку журналиста. стирает с доски лишние названия. Они указаны курсивом и в скобках.

6) Линия. Позволяет чертить линии любого типа. Эта функция удобна при выполнении тестов на соответствие, чертеже схем, заполнении контурных карт.

Пример задания. Соотнеси даты и события:

 $1)$  1654  $r$   $\rightarrow$  $2) 1612r$ 

3)  $1700 r.$ 

А) начало Северной войны

Б) провозглашение России империей

В) присоединение Украины к России

4) 1721 г. Г) освобождение Москвы от поляков

Ученики выполняют это задания при помощи функции «линия», настроив ее изображение в виде стрелки. В примере указан вариаш правильного выполнения теста.

7) Фигура. Позволяет создать любую геометрическую форму, значок, символ. Используется при чертеже схем, заполнении контурных карт.

Пример задания. Заполните кроссворд:

по вертикали: 1) Совокупность правил (норм), определяющих обязательные взаимные отношения людей в обществе. 2) Глава государства Российской Федерации.

по горизонтали: 1) Нормативно-правовой акт обладающей высшей юридической силой. 2) Общественно опасное деяние, совершение которого влечёт применение к лицу мер уголовной ответственности.

При помощи функции «фигура», а также виртуальной клавиатуры ученик может создать следующий кроссворд.

п **Р** а в<br>конституци<br>д п **Р** е е н преступление

8) Текст. Позволяет напечатать текст, в том числе при помощи виртуально клавиатуры.

Пример задания. Вставьте пропущенные слова в определения: Регентство - *(временное)* замещение главы *(государства)* по причине его малолетства, *(болезни)* или отсутствия.

В задании пропущенные слова, которые необходимо допечатать ученику при помощи функции «текст» и виртуальной клавиатуры, указаны курсивом и в скобках.

9) Заливка. Позволяет окрасить экран или любое изображение на нем в нужный цвет. Можно менять только цвет контура тех или иных фигур.

Пример задания. Закрасьте нужными цветами в правильном порядке государственную символику (флаги) перечисленных государств: 1. Россия, 2. Германия, 3. Италия, 4. Франция

Ученик с помощью функции «заливка» выбирает необходимый ему цвет и закрашивает соответствующие полосы флагов. Правильный вариант будет выглядеть следующим образом:

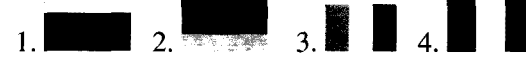

Работа с дополнительной панелью инструментов:

1) Средство записи. Позволяет сделать видеозапись (в том числе и с аудио сопровождением). Удобно при создании демонстрационных роликов, представляющих собой пошаговые стратегии.

2) Лупа (увеличение объектов). Помогает увеличить текст или рисунок.

3) Подсветка (световая указка). Выделяет (высвечивает) определенный фрагмент в изображении или тексте. Можно использовать при выполнении задания «Угадай изображение по его фрагменту».

Работа с боковыми закладками:

1) Сортировщик страниц. Позволяет увидеть эскизы изображений каждой страницы в файле Notebook.

2) Галерея изображений. Содержит образцы схем, картинок, flesh-анимации, которые можно продемонстрировать на уроке.

3) Вложения. Эта закладка позволяет добавить файлы из других программ (Word, Excel, Power Point) в Notebook.

Подводя итоги, выделим те условия, наличие которых, по нашему мнению, необходимо для того, чтобы обеспечить эффективность использования интерактивной доски в учебном кабинете.

Во-первых, должен быть обеспечен доступ к интерактивной доске, чтобы преподаватель мог работать с ней не от случая к случаю, а постоянно, только так он сможет набраться опыта.

Во-вторых, доска должна использоваться не только преподавателем, но и студентами (школьниками), тем более что интерактивная доска предоставляет больше возможностей для участия в коллективной работе, развития личных и социальных навыков.

В-третьих, необходимо помнить о том, что учителю, в условиях недостатка готовых электронных наглядных пособий для работы с интерактивной доской, требуется немало времени на подготовку к занятию, чтобы создать собственный конспект в программе доски. Эта деятельность учителя - инновационная, экспериментальная. Время необходимо учителю еще и для того, чтобы стать уверенным пользователем и подобрать ресурсы для урока.

В-четвертых, необходим обмен идеями и ресурсами не только между преподавателями одной школы (интегрированные уроки, совместные проекты), но также города (обучающие семинары, мастерклассы) и региона (конференции, курсы повышения квалификации).

Кроме того, учителю необходима учебно-методическая и техническая поддержка, чтобы свести к минимуму возможные проблемы, возникающие при освоении и использовании нового технического средства.

Мы уверены, что применение интерактивных досок в обучении значительно ускоряет доступ к необходимой информации, облегчает ее восприятие и в немалой степени способствующих формированию творческой атмосферы общения. Результатом такой работы для преподавателя станет поиск новых подходов к обучению, стимулирование профессионального роста. Учащиеся же смогут развить творческую активность, уверенность в себе, и, как следствие, повысят мотивацию к обучению.

## *Список рекомендуемой литературы и источников*

1. *Захаревич Е.* Интерактивная доска SMART Board празднует свое 20-летие. [Электронный ресурс] - URL: http://peds0vet.0rg/c0[ntent/view/l](http://peds0vet.0rg/c0ntent/view/l) 1132/530/

2. *Лейбова Е.К., Романцев Д.О.* Преимущества применения smartтехнологий в школе на примере урока права // Проблемы социальногуманитарного образования на современном этапе модернизации российской школы: мат-лы V всероссийской науч.-практ. конф.. - Барнаул: АлтГПА, 2012. - С. 17-21.

3. Мультимедиа в образовании: специализированный учебный курс / Бент Б. Андерсен, Катя ванн де Бринк: авторизированный перевод с англ. - М., Дрофа, 2007. - 224 с.

## **FEATURES OF SMART TECHNOLOGY APPLICATION IN AN INSTITUTION OF HIGHER EDUCATION (BY THE EXAMPLE OF THE COURSE "APPLICATION OF INFORMATION COMMUNICATIVE TECHNOLOGIES IN EDUCATIONAL PROCESS") E.K. LEIBOVA**

*(FSBEIHPE "Novosibirsk State Pedagogical University", Novosibirsk)*

*Application area.* This technology is used in teaching students in the training direction 050100.62 Pedagogical education, profile: History, 050400.62 Social and economical education, profile: History, specialties 050401 "Native history", "Social studies", "World and art culture".